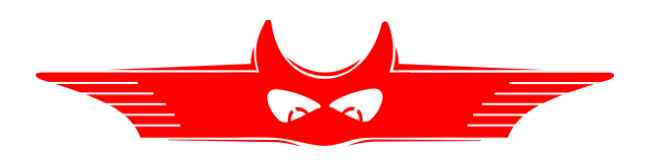

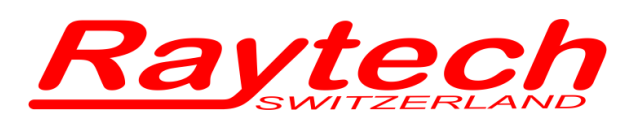

**Oberebenestrasse 11 5620 Bremgarten Switzerland Tel. +41 56 648 60 10 Fax. +41 56 648 60 11**

## **Command Set**

CAPO 2.5

Tsw Command Set Capo 90235 1.02

# **1 Hardware Connection**

#### **1.1 Serial Interface RS232**

9 pole D-Sub Pin 2 TXD Data CAPO to Computer Pin 3 RXD Data Computer to CAPO Pin 7 GND +/- 12 V Signals Protocol: 38400 Baud, 8 Bit, 1 Stop bit, no parity

#### **1.2 USB Device**

#### **1.2.1 Raytech USB Driver**

To communicate with the CAPO over USB it is necessary to switch to Raytech Driver Mode. Enter Service Code "2001" to set USB Driver Mode.

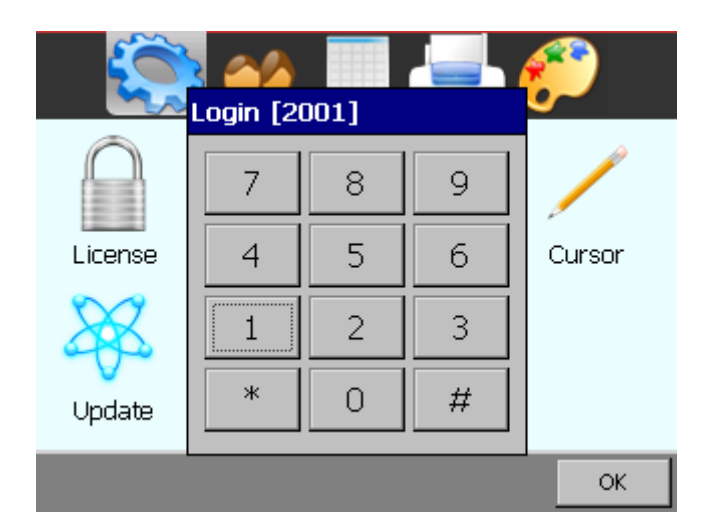

Checking USB connection:

The Capo is visible a Raytech Device in the Windows Control Panel

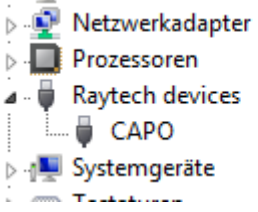

This Mode is used for Raytech T-Base Pro, Raytech USB Driver, LibUSBDotNet.dll

#### **1.2.2 Microsoft Active Sync (for Development only)**

Required Software: Microsoft Active Sync Active Sync Mode is selected with Service Code "2000" Device is visible as a Microsoft Mobile device

All rights reserved. No portion may be reproduced without written consent RAYTECH Switzerland 90235-1.xx Command Set CAPO 1.02 2 / 8

## **2 Software**

Minimum required firmware is 0.6.5.0 and later Check our Web site for updates [http://http://update.raytech.ch/files/Firmware/Capo/](http://update.raytech.ch/files/Firmware/WRxx/) or contact us.

### **2.1 Raytech USB/Serial Port Driver**

Raytech is providing a SDK for Software integrations in .NET Projects.

# **3 Command Set**

#### **3.1 Command Syntax**

Cmd [Para[,Para2..]] CR

Separator for cmd and Parameters '' (space 0x20)<br>Separator for Parameters Separator for Parameters: Numeric Format of Numbers: float, "." as decimal point Format of Strings: all ASCII Characters from 0x20 to 0x7f

### **3.2 Answerscodes**

### **3.2.1 Synchronous Answers (Answer to a command):**

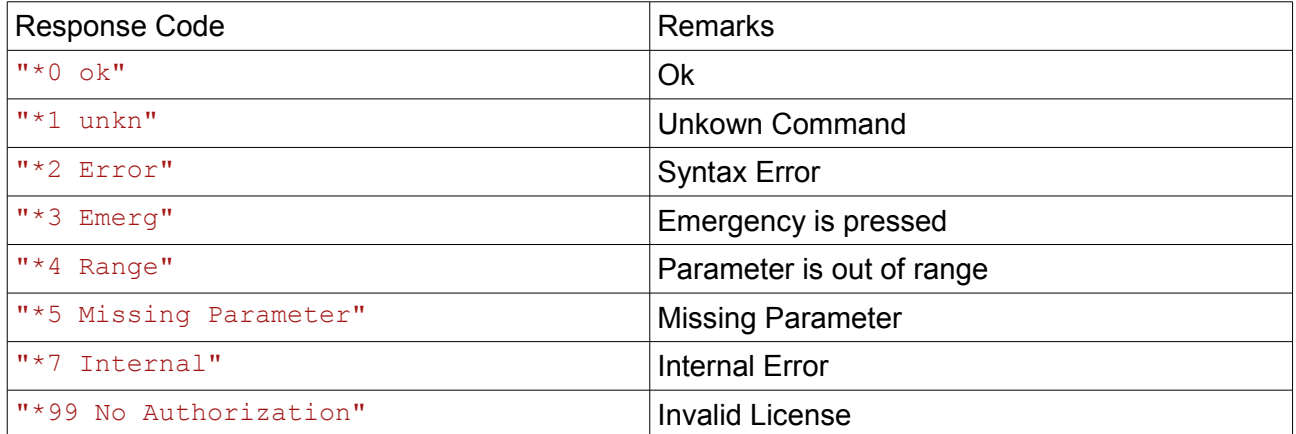

#### **3.2.2 Asynchronous Answers (Events/Redirected Messages)**

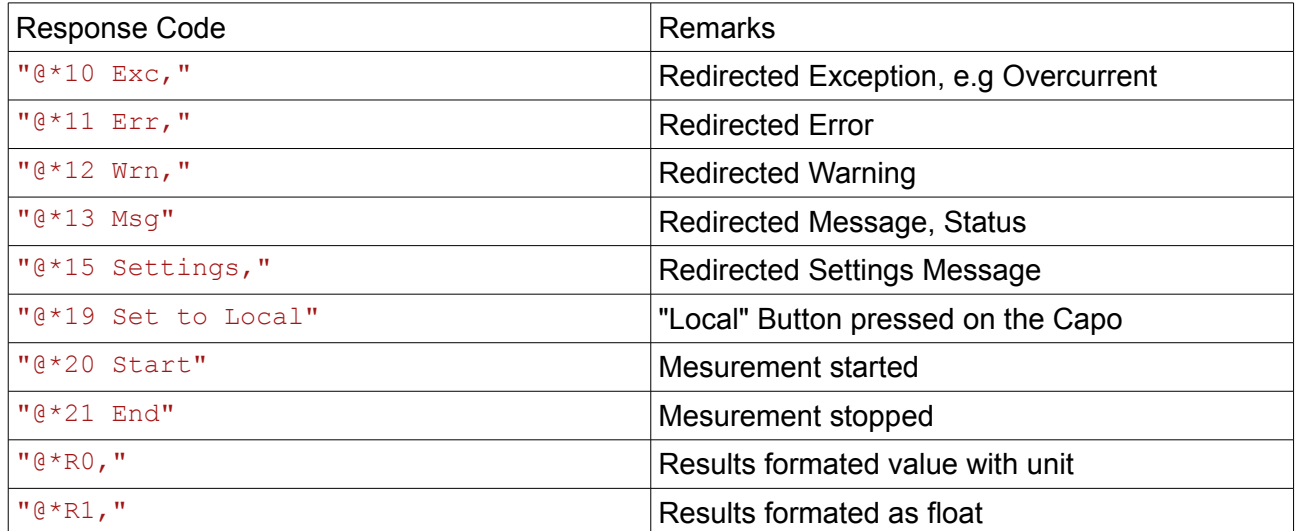

### **3.3 Remote/Local Operation**

During some remote operations the Capo must switched to Remote Mode.

In Remote mode,

- local operation/working is not possible.
- Messages (Messageboxes etc ) to the user a redirected to the Host interface

To enter Remote mode

- Send Command "RM"
- Send a Command eg. "MU" which enters remote automatically

To return to Local Mode

- Send Command "SL" or
- Press Command Button in "Local" on the Screen.

# **4 Command Set**

## **4.1 CAPO Commands**

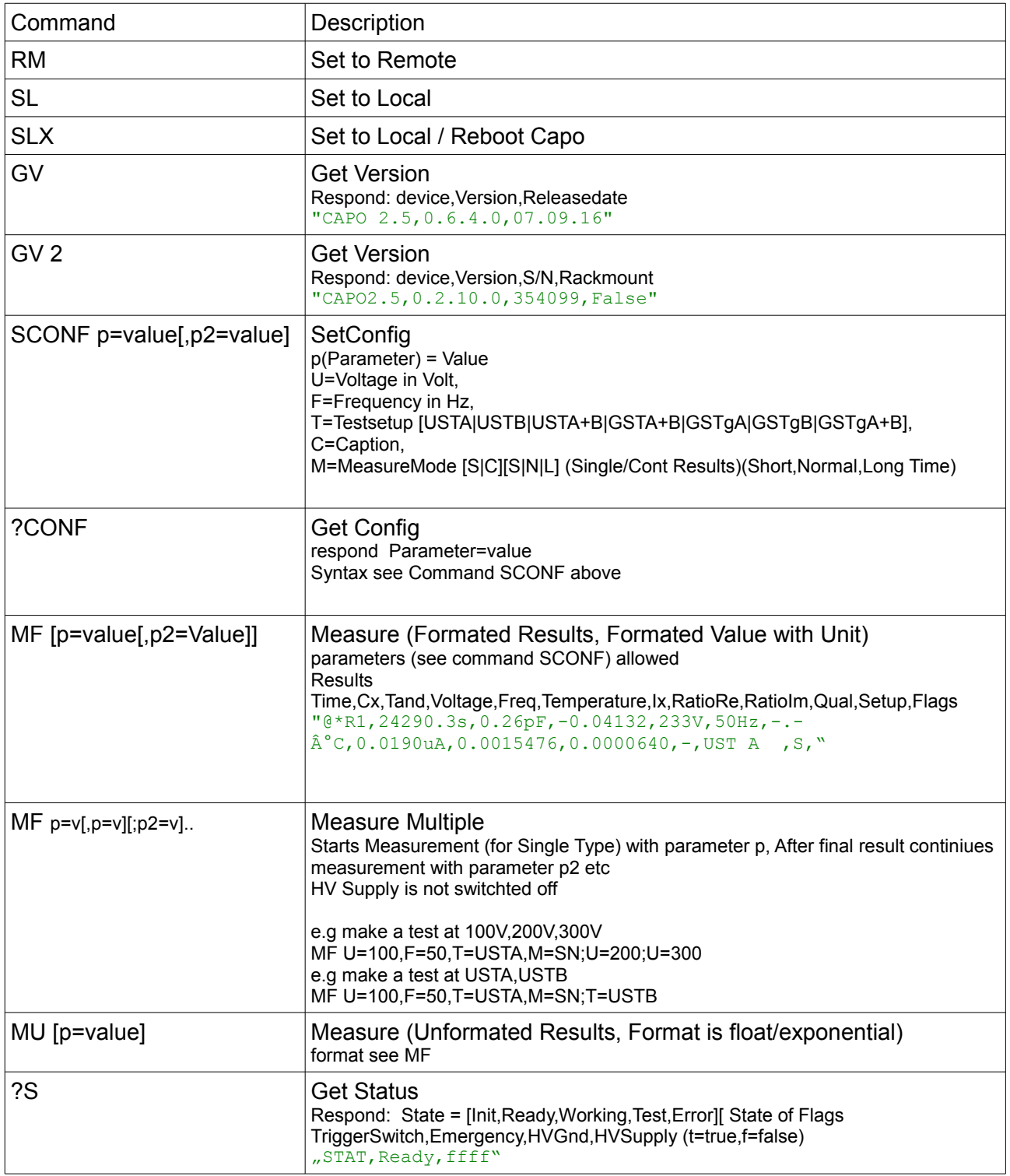

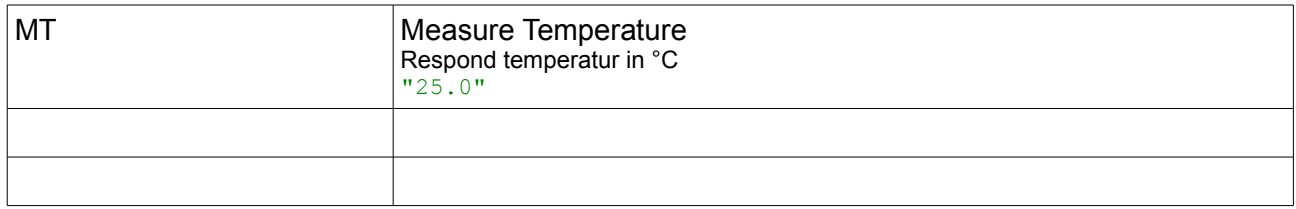

## **4.2 Internal Commands**

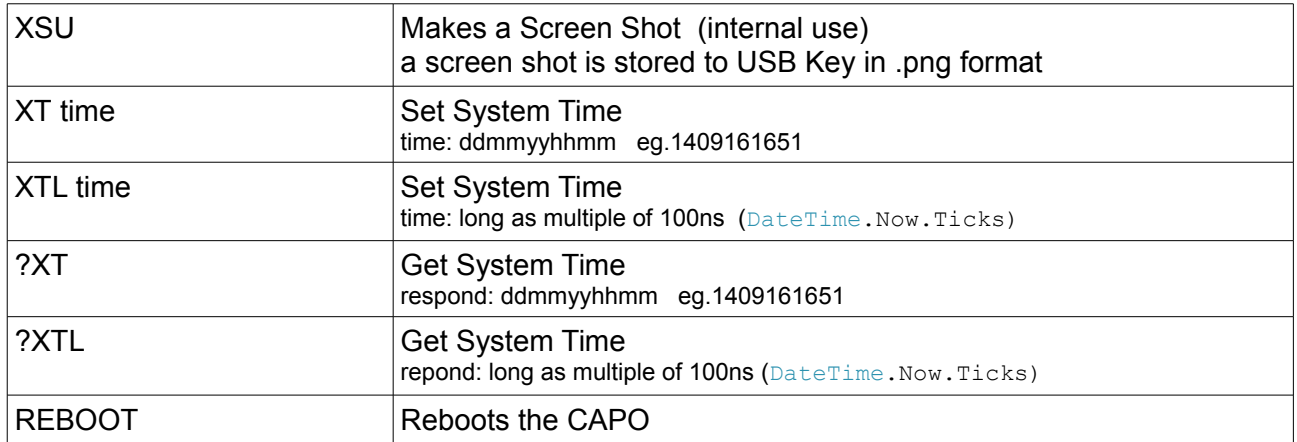